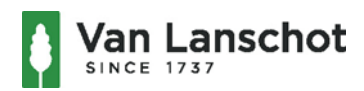

F. Van Lanschot Bankiers (Schweiz) AG Mittelstrasse 10, CH-8008 Zurich Quai de Mont Blanc, CH-8006 Geneva Postfach 3078 CH-8034 Zurich Tel. + 41 (0)43 377 11 11

# **Short guide for E-Banking with CrontoSign**

#### **What is CrontoSign?**

CrontoSign is an innovative security process, in which you read a colored mosaic on your screen with the camera of your smartphone or alternatively with the reading device provided by the bank.

CrontoSign is used for both the E-banking login, as well as for the release of payments.

#### **Functionality**

With this new method, e-banking encrypts the login and order in a colored mosaic. The data contained in the mosaic and the associated code are decrypted by the app on your smartphone or by the reader provided by the bank and shown on the display.

Due to the one-time activation with a personal key, which is sent to you with the activation letter, the displayed mosaic can only be decrypted with the help of your smartphone/reader.

Your Smartphone does not require any internet- or network connection for the usage of the CrontoSign app. No transaction data will be saved to your smartphone.

#### **Requirements for the CrontoSign Swiss App**

You must have a valid E-Banking contract with F. van Lanschot Bankiers (Switzerland) Ltd.

For the usage of the **CrontoSign Swiss App** you need a Smartphone with an integrated camera that uses one of the following operating systems:

- IOS4 or newer
- Android 2.2 or newer

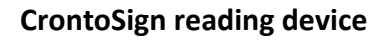

The bank can provide you with a CrontoSign reading device if you do not own a Smartphone or do not wish to use it for your E-Banking access.

Please contact your Relationship Manager for further information.

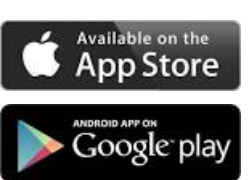

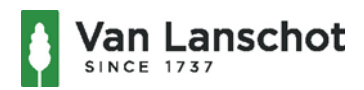

## **E-Banking access activation with CrontoSign**

- 1. You will receive the following two letters by separate mail each:
	- **Password letter**, containing your E-banking contract ID as well as the initial password.

If you already possess a valid E-banking access, you can continue using the contract with your personal password.

**Activation letter with a mosaic** for CrontoSign

You can then activate your smartphone or the reading device.

- 2. Log into [https://ebanking.vanlanschot.ch](https://ebanking.vanlanschot.ch/) with your contract number and your password.
- 3. Start the CrontoSign Swiss App on your smartphone or turn the CrontoSign reading device on and load the mosaic from the activation letter with your camera by holding it in front of the mosaic. The activation code will be shown on your smartphone or CrontoSign reading device.
- 4. Enter the activation code in the E-banking screen and click on the button "verify".
- 5. Load the next activation mosaic shown on the screen. A new code will be shown on your mobile device.
- 6. Enter this code in the E-banking screen. If you wish to, you can enter your device name in the second line. However, this is not mandatory.
- 7. The activation process is now completed.

In the case of a first time login with a new contract, you will be requested to change the initial password. Your password must consist of at least 8 characters (details to the password configuration you find in the letter IB-Security). To confirm, enter your password a second time and click on the button "OK".

#### **Loss of Smartphone or CrontoSign reading device**

In the case of a loss of your smartphone or CrontoSign reading device, please contact the bank.

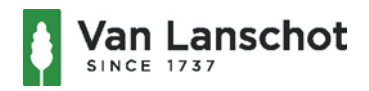

### **Change to a new Smartphone**

With the activation letter, you can activate a new or an additional smartphone to your E-banking access. To do this, choose the checkbox "Activate another device" and follow the instructions shown on the screen. If you should no longer be in possession of the activation letter, please contact the bank.

For further questions, please contact your Relationship Manager.